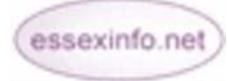

# **Adding Applications**

**Help Sheet 3 – Issued 30/6/10**

You will see that you already have a homepage built from information provided through the registration process.

# **Applications available for use**

To reach the applications select either **'Manage Website'** or **'Edit this page in CMS'** - **'Content Management'** - **'Applications'**. By enabling the applications as shown in this section you can add pages to your website using a pre-set format such as an events calendar, a notice board or a discussion forum. These pages are all optional. If you would like to add additional pages and content for your website you can do this by either:

- Enabling and editing Applications, or
- Creating more customised pages

The application pages available are:

**Job Listings** Add job listings to your web site so that subscribers can then apply for vacancies

**lassified Ads** Add classified adverts that subscribers to your web site can then answer **C**

**Feeds** Bring up to date information to your website using data feeds from other sites

**vents Calendar** Publicise your events by adding them to a calendar **E**

**Discussions** Set up a discussion forum about relevant topics with subscribers to your web site

Noticeboard Add different types of notices and links to other websites

**eblog** An online diary for you to communicate with users **W**

Surveys Conduct surveys about relevant topics with users

**ur Files** Add other relevant files to your web site **O**

Photo Album Add photos to your web site

**Useful Links** Add useful links to your web site

**Petitions** The Petition feature allows you to run online petitions about issues that affect your community. The signatures are gathered in a digital format and can be emailed or printed off – for more information see Helpsheet #19

## **Polls**

#### **Form Builder**

**FAQs** Answer common questions that may arise when visitors use your **Website** 

**To enable (or 'turn on') any of these pages:** 

- Go to either **'Manage Website'** or **'Edit this page in CMS'** -**'Content Management' 'Applications'**
- A list of applications will appear. Click on the word '**Enable'** beside the application/s you would like to have on your site
- The page should then appear on the left hand navigational menu
- By clicking on '**Rename'** you can change the name of any of your pages

In the example below, the enabled pages have the extra options of **'Permissions'**, **'Rename'** plus **'Manage this Application'** and now the permissions can be changed, any of the enabled pages re-named as well as create content on your application.

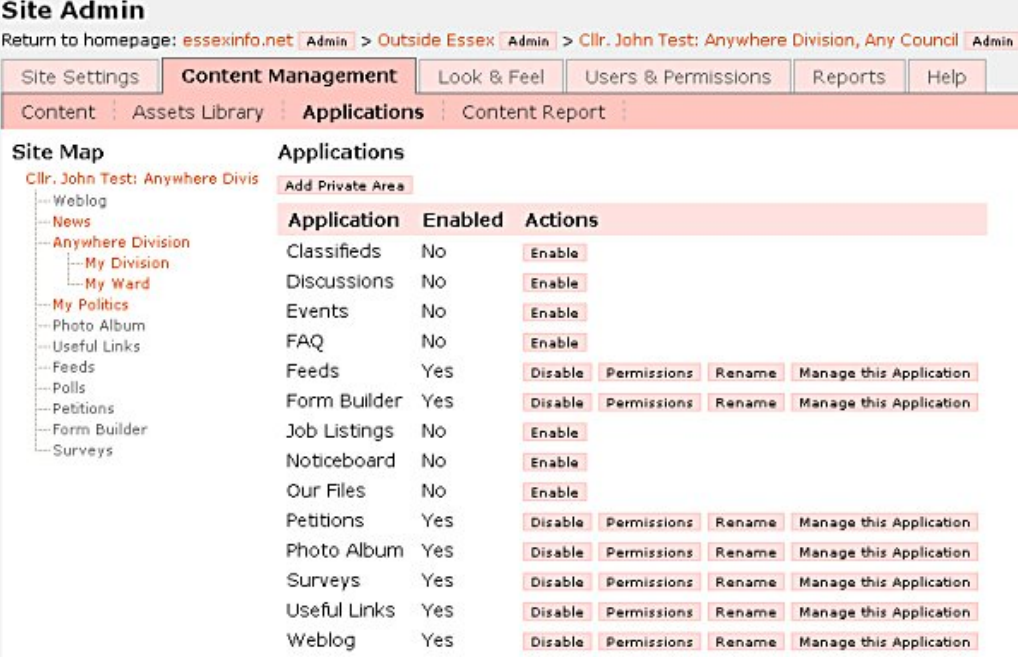

Editing and managing each of these pages is described in detail under the relevant helpsheet.

# **Applications and Permissions**

You can grant users or other administrators permissions to make changes to your services. By setting permissions for each page, you can choose which members of your audience are allowed to add and edit content on your site.

## **To change the permissions on altering your website:**

- Go to **'Edit this page in CMS'** and select **'Applications**'
- A list will appear. Click on the word '**Permissions'** (this will only be available for applications you have already enabled)
- Allow members, administrators or the general public degrees of access to your website ('**Read'**, '**Edit'**, '**Admin'**)

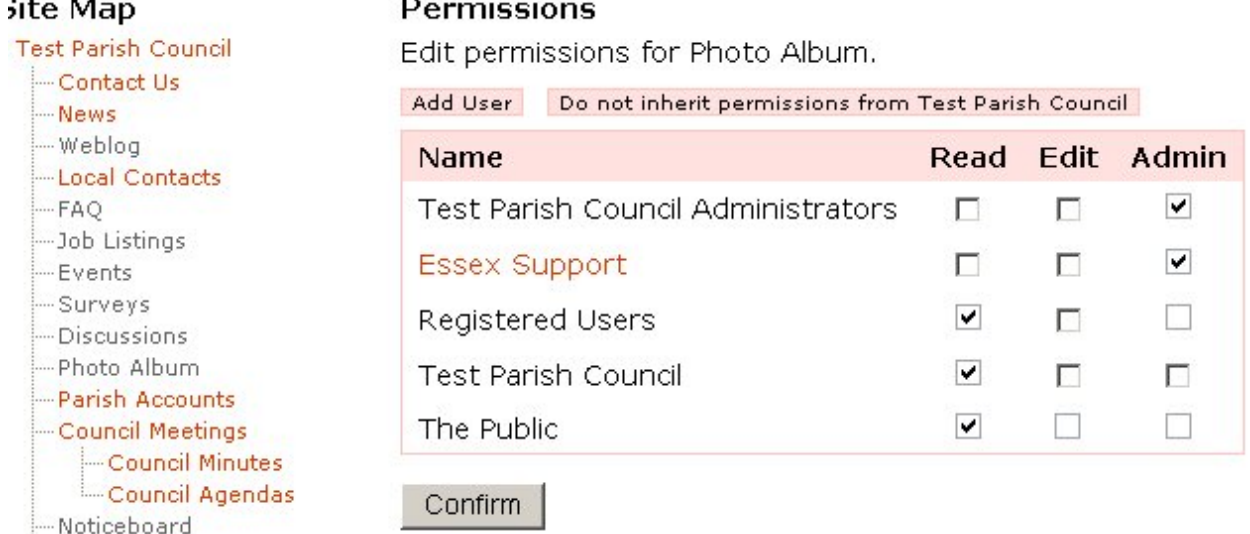

## You can reach the Help Desk on: **01245 437891 / 07983455211** or via email **[support@essexinfo.net](mailto:support@essexinfo.net)**

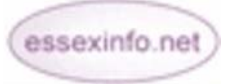